1. На пульте нажимаем клавишу **«Menu»**.

2. В верхней строке появившегося меню выбираем пункт **«Канал»** и нажимаем **«ОК»** на пульте.

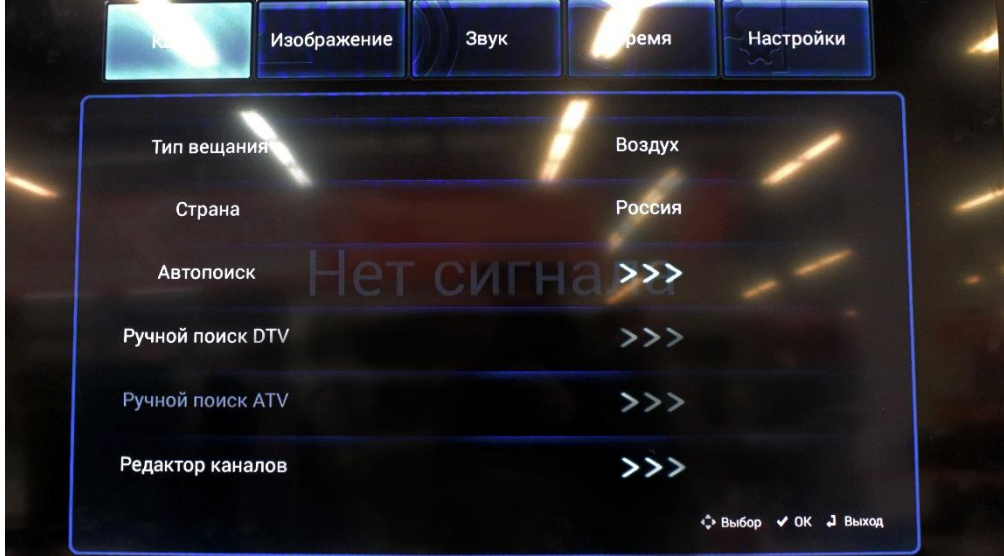

3. С помощью стрелок «Влево» или «Вправо» на пульте выбираем **«Тип вещания»** — **«Кабель»**.

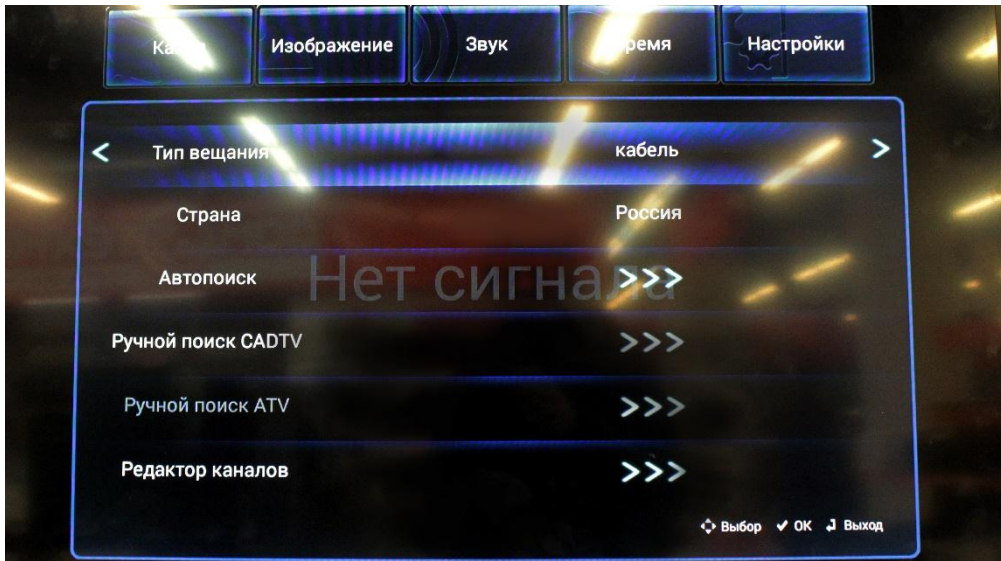

4. Далее выбираем **«Автопоиск»** и жмем клавишу **«ОК»** на пульте.

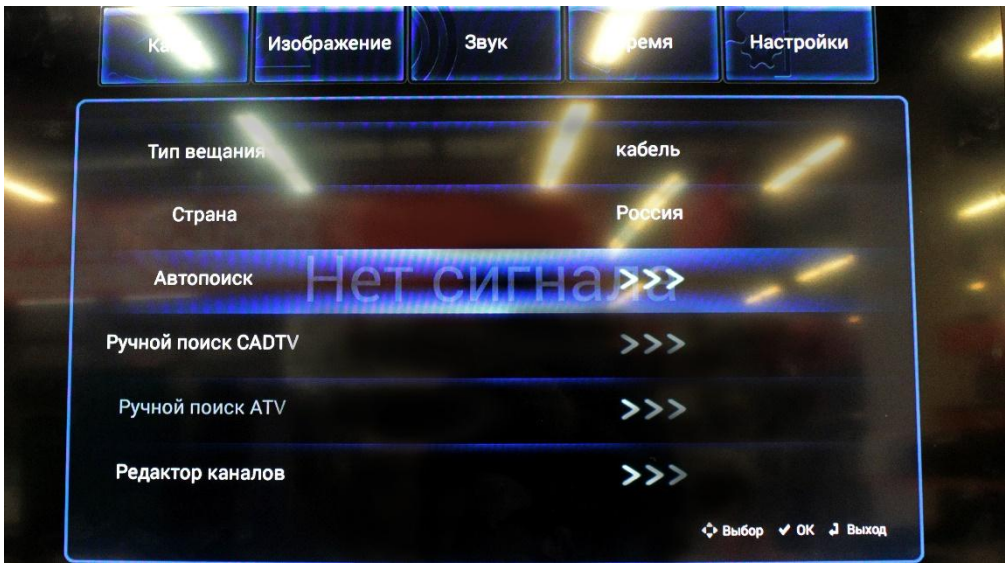

5. В следующем меню выбираем **«DTV»** и вновь жмем «ОК».

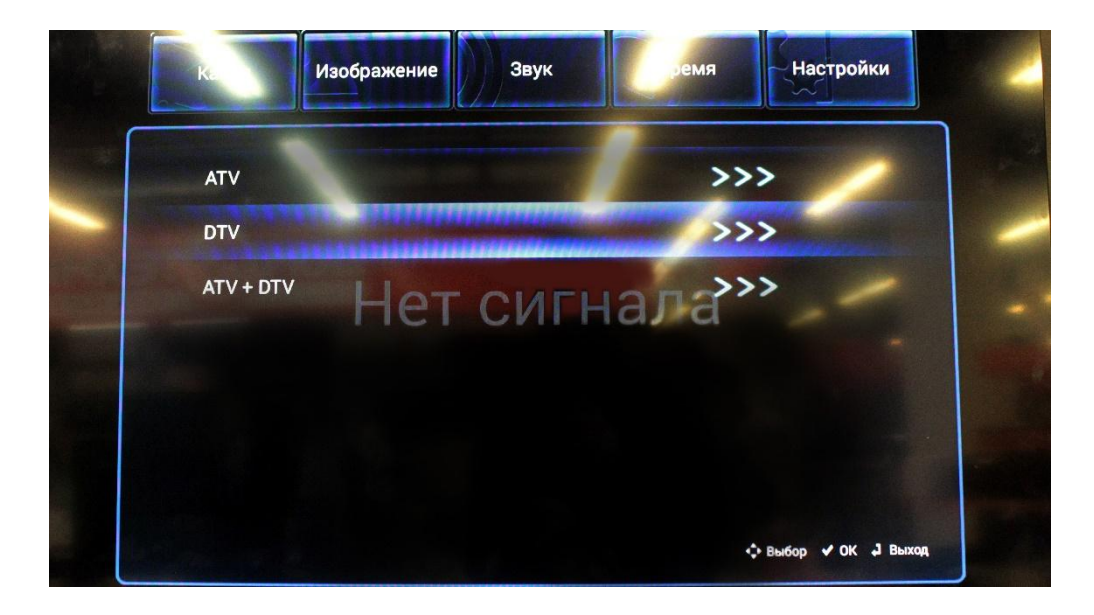

6. В появившемся окне стрелками на пульте «Влево» или «Вправо» выбираем **«Полный поиск»**.

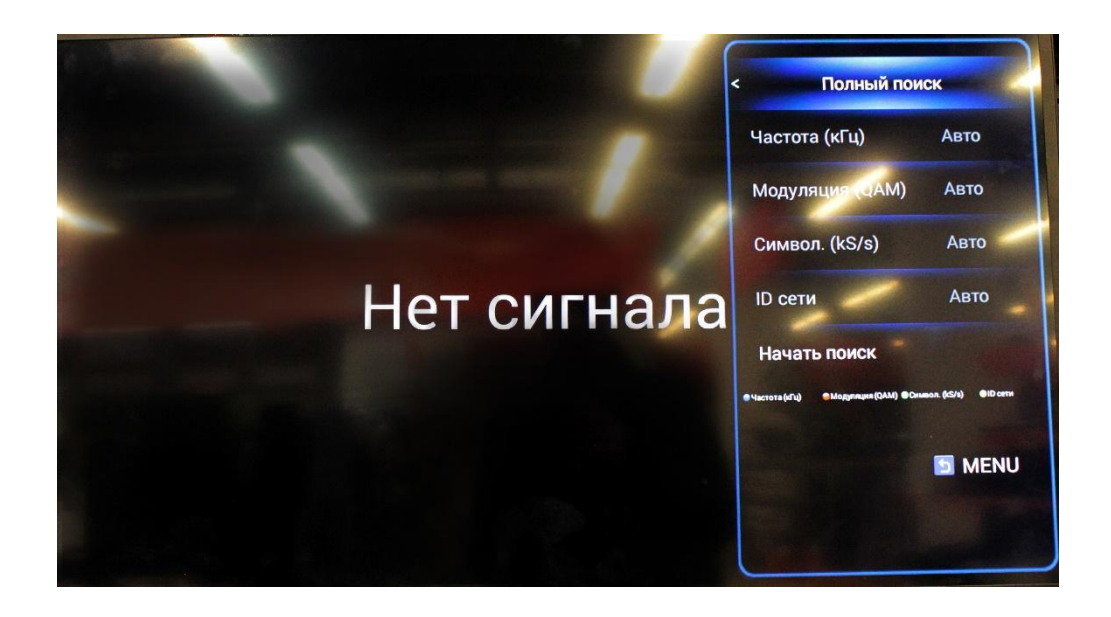

- 7. Все остальные пункты должны быть **«Авто»**.
- 8. Опускаем курсор на пункт **«Начать поиск»** и жмем «ОК» на пульте.

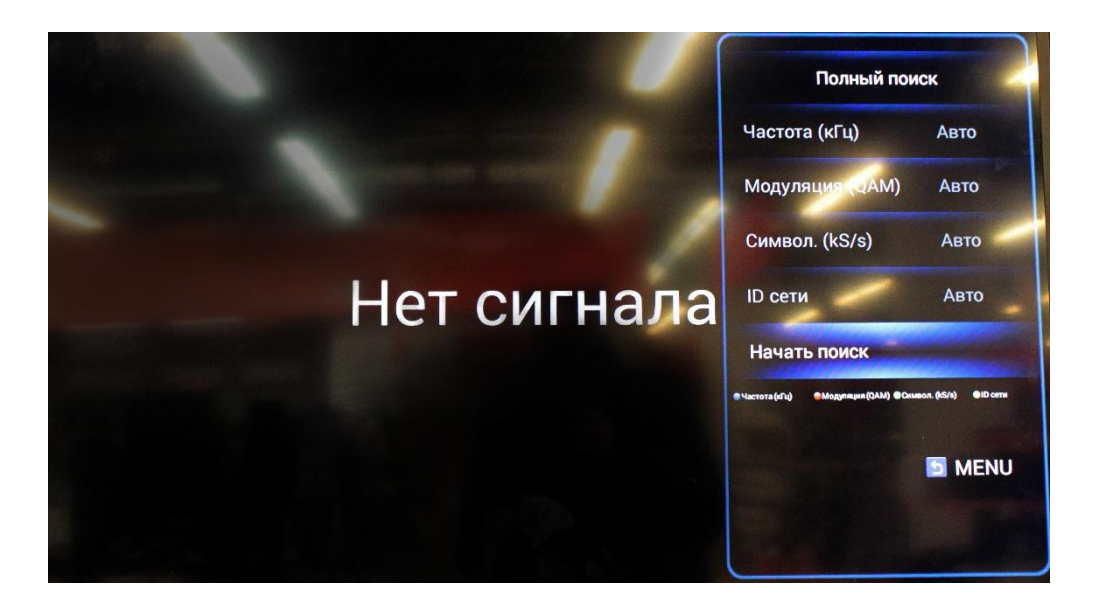

9. Появится окно **«Поиск каналов»**. Дожидаемся пока строка поиска заполнится и отобразит «100%».

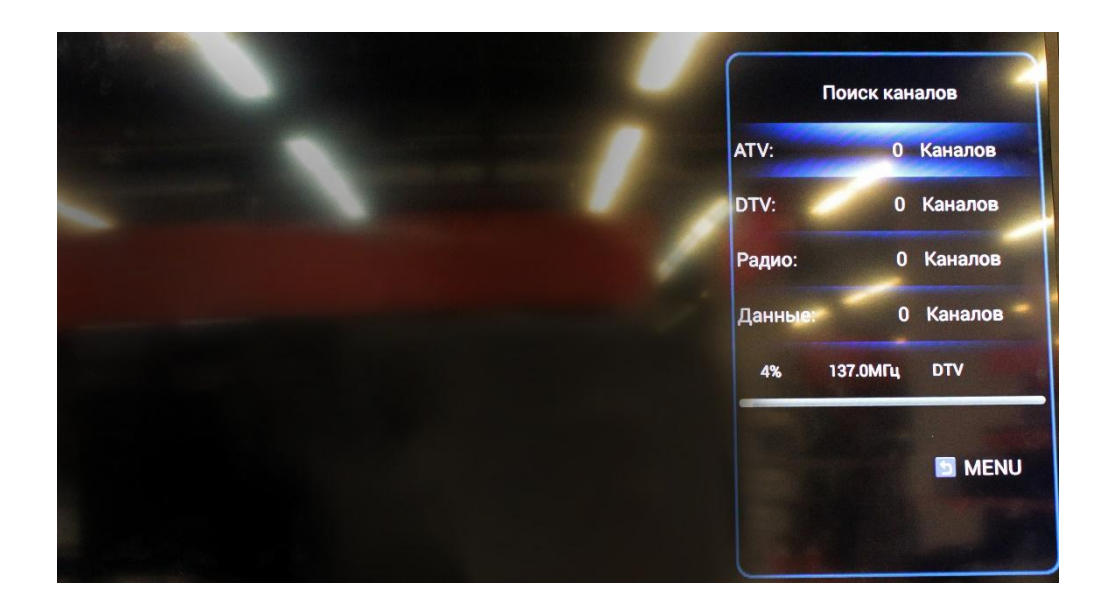

Поздравляем, всё готово!